# QEMU Block Layer Concepts & Features

Stefan Hajnoczi stefanha@redhat.com

1

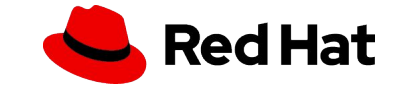

#### Block Devices in Virtual Machines

VMs are configured with emulated storage controllers

▸ virtio-blk, virtio-scsi, AHCI/SATA, etc

Storage controllers provide access to **block devices** for data storage.

Root file system and data volumes are usually block devices.

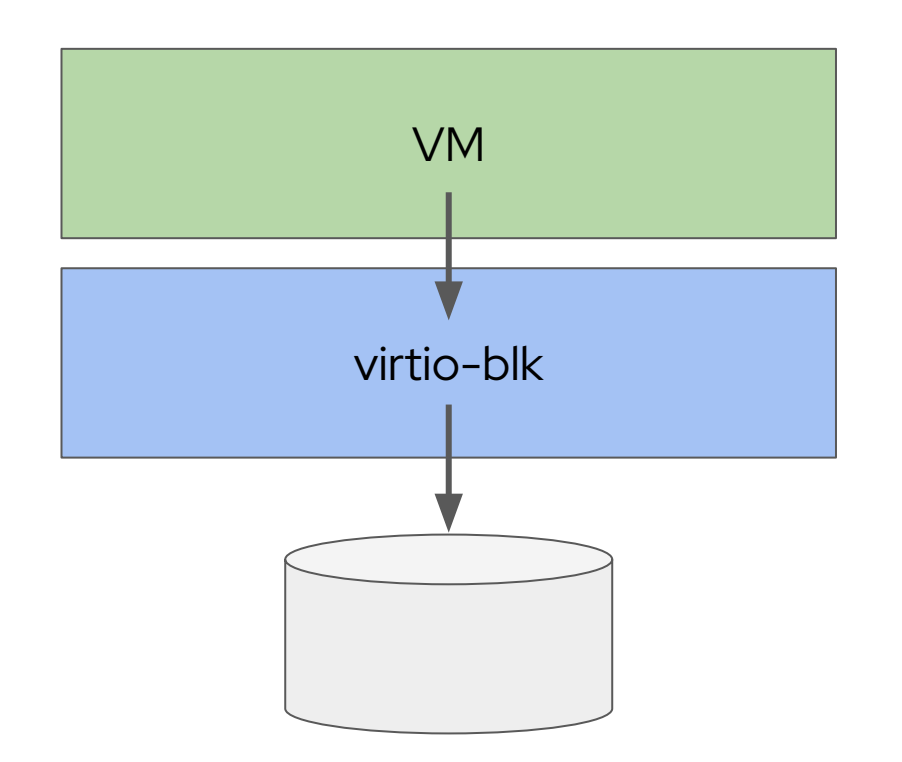

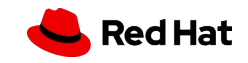

#### Block Devices

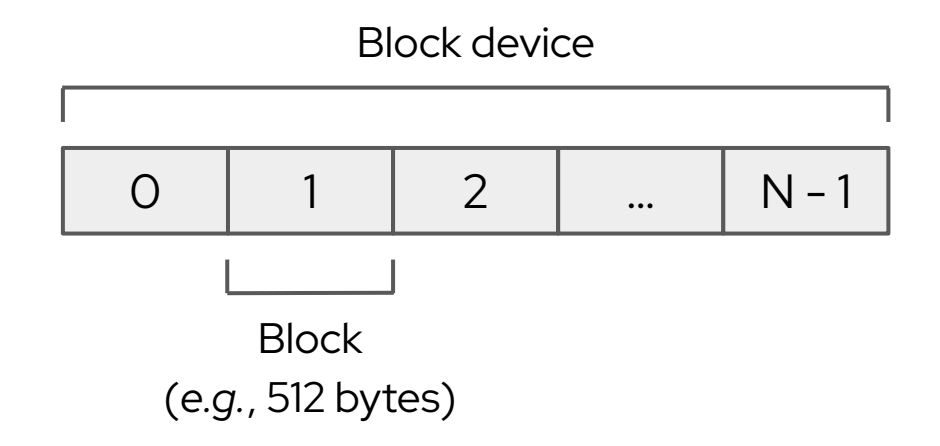

NVMe, SCSI, ATA, virtio-blk follow the block device model

**Read** & **Write** access data in units of blocks

**Flush** persists previously written data to permanent storage

**Discard** (TRIM) and **Write Zeroes** manage block allocation

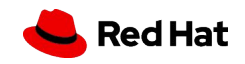

## Purpose of the Block Layer

Reuse functionality in all emulated storage controllers

Avoids hardcoding the same code into each storage controller

The block layer is software-defined storage:

▸ Build block devices by composing primitives

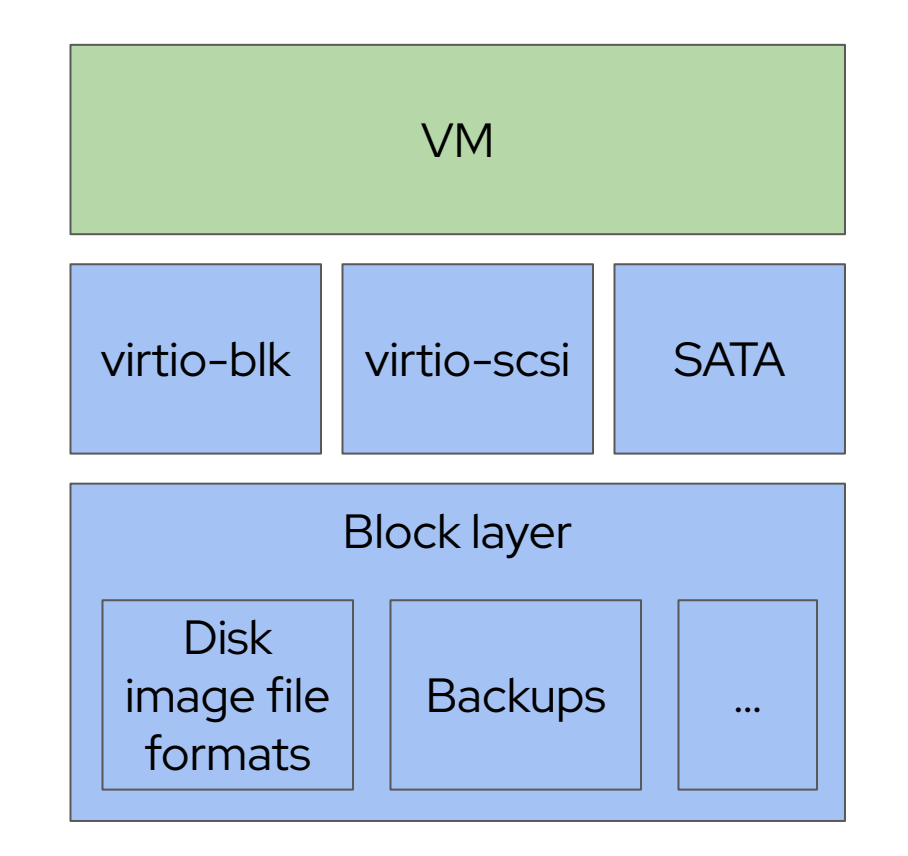

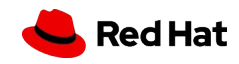

# Disk Images

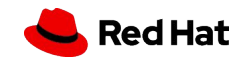

#### Host Block Devices

Expose host block device /dev/nvme0n1 to a guest

[host]\$ lsblk NAME MAJ:MIN RM SIZE RO TYPE nvme0n1 259:0 0 238.5G 0 disk

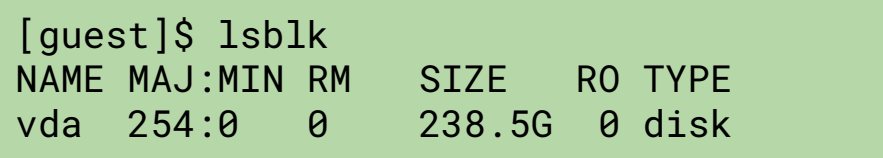

Life is easy:

- ▸ I/O requests are passed through unmodified
- ▸ Virtual disk size matches host block device capacity

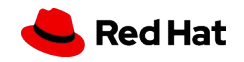

## Raw Files

Expose a regular file from the host to the guest

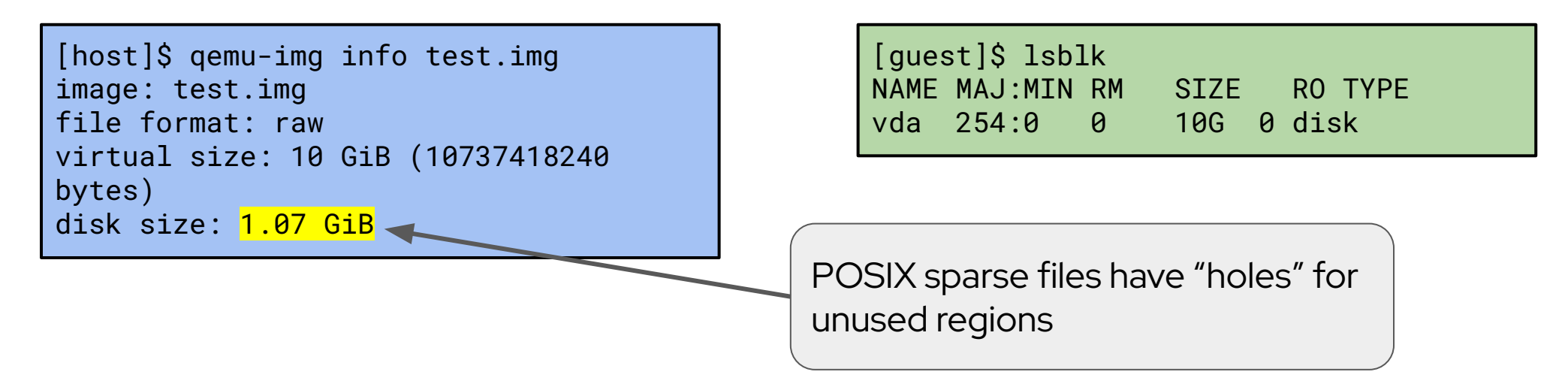

Same format as dd(1) and disk imaging tools

Easy to copy, resize, download, backup, etc

7

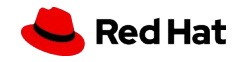

### Other Protocols

QEMU also supports non-file storage:

- ▸ rbd Ceph RADOS block devices through librbd
- ▸ nbd Network Block Device protocol
- ▸ iscsi iSCSI targets through libiscsi
- https libcurl HTTP client
- ▸ And more

8

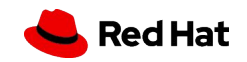

## Image Formats

Features that can be added by image formats:

- ▸ Compactness avoid downloading zero-filled regions
- Compression save disk space
- ▸ Encryption confidentiality/integrity
- ▸ Snapshots point-in-time save/restore
- Saving device/RAM state save running VM state
- ▸ Dirty bitmaps incremental backup metadata

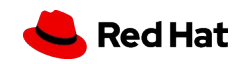

## Qcow2 disk image format

QEMU's native disk image file format

Popular format for distributing disk images

```
[host]$ qemu-img info test.qcow2
image: test.qcow2
file format: qcow2
virtual size: 10 GiB (10737418240 bytes)
disk size: 1.07 GiB
cluster_size: 65536
Format specific information:
    compat: 1.1
    compression type: zlib
    …
[host]$ ls -lh test.qcow2
-rw-r--r--. 1 user user 1.1G Oct 24 07:21 test.qcow2
```
- **Compactness**
- **Compression**
- **Snapshots**
- ✓ Saving device/RAM state
- Dirty bitmaps
- ✓ Encryption

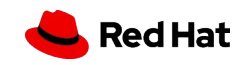

## Other Disk Image Formats

QEMU supports other popular formats for import/export:

- ▸ VMware VMDK
- Microsoft VHDX
- ▸ VirtualBox VDI
- ▸ Parallels
- ▸ And more

11

Only use third-party formats for import/export

Use raw or qcow2 for running VMs with best performance

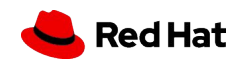

## External Snapshots

If a block is not allocated, look in the backing file

Backing files can be chained together

Multiple files can share the same backing file

Chains & sharing require careful management

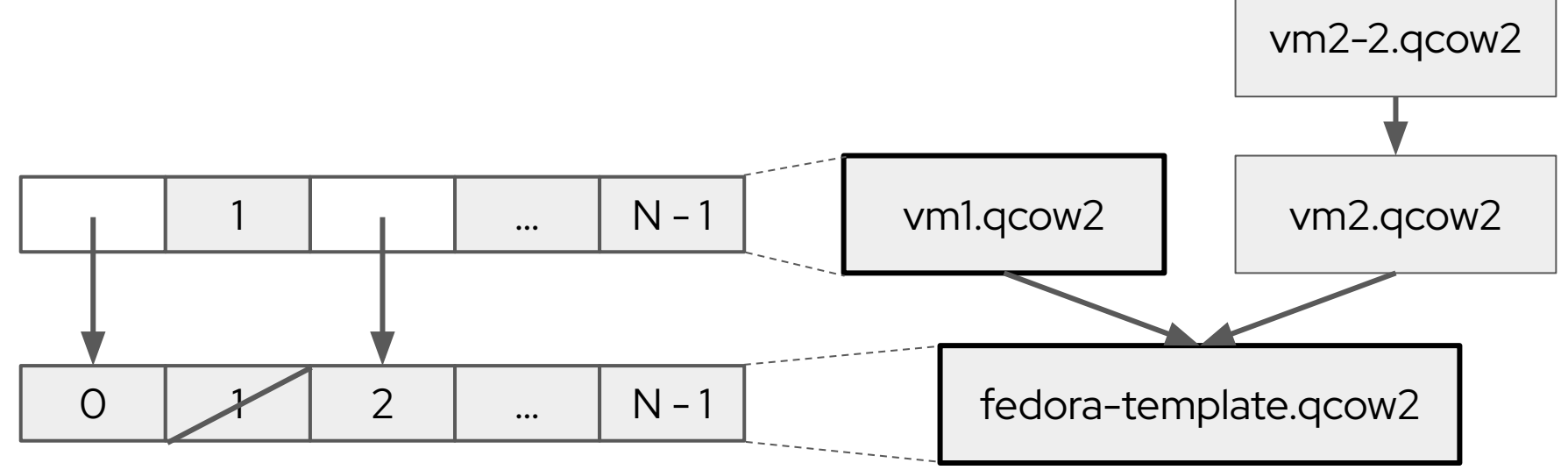

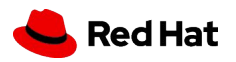

### Internal Snapshots

Snapshots reside within a single disk image file

Blocks in the image file can be referenced by multiple snapshots

No management of chains required but harder to share between VMs

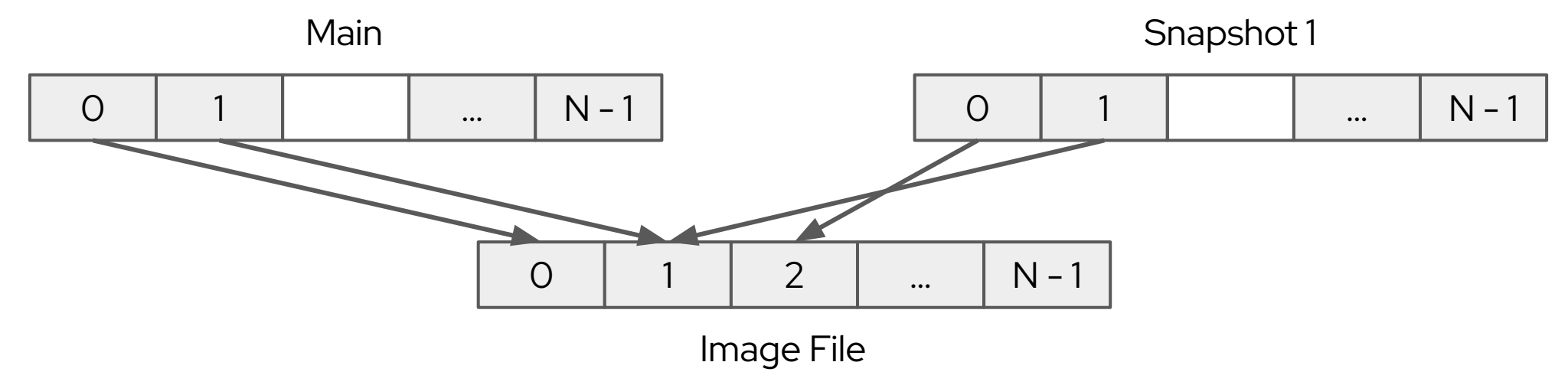

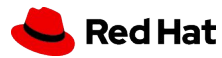

# LUKS Encryption

LUKS v1 format is supported

Compatible with Linux dm-crypt/cryptsetup

Integrated into qcow2 or available separately

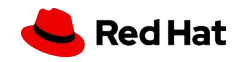

# Blockdev Graph

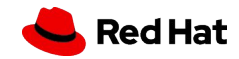

#### **Blockdevs**

Storage functionality is configured through the –blockdev option:

[host]\$ qemu-system-x86\_64 \ –blockdev driver=file,node-name=**file0**,filename=vm.img \ –device virtio-blk-pci,drive=**file0**

Lots of drivers are available: \$ man qemu-block-drivers

Each blockdev has a "node-name" so it can be referenced

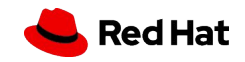

# The Graph

Blockdev graphs can be built to compose storage functionality

It's common to have a regular file with an image format on top:

 $[host]$ \$ qemu-system-x86\_64 \ –blockdev driver=file,node-name=**file0**,filename=vm.qcow2 \ –blockdev driver=qcow2,node-name=**qcow2-0**,file=**file0** \ –device virtio-blk-pci,drive=**qcow2-0**

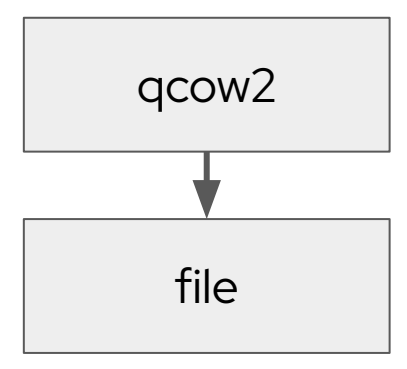

But the image format could be on top of something that's not a file:

 $[host]$ \$ qemu-system-x86\_64 \ –blockdev driver=rbd,node-name=**rbd0**,pool=my-pool,image=vm01 \ –blockdev driver=qcow2,node-name=**qcow2-0**,file=**rbd0** \ –device virtio-blk-pci,drive=**qcow2-0**

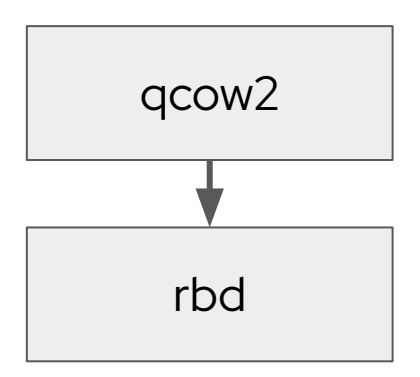

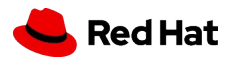

### Changing the Graph at Run-time

The command-line is processed once during startup

Further changes can be made at run-time

Blockdevs can be added/removed

More on monitor commands later

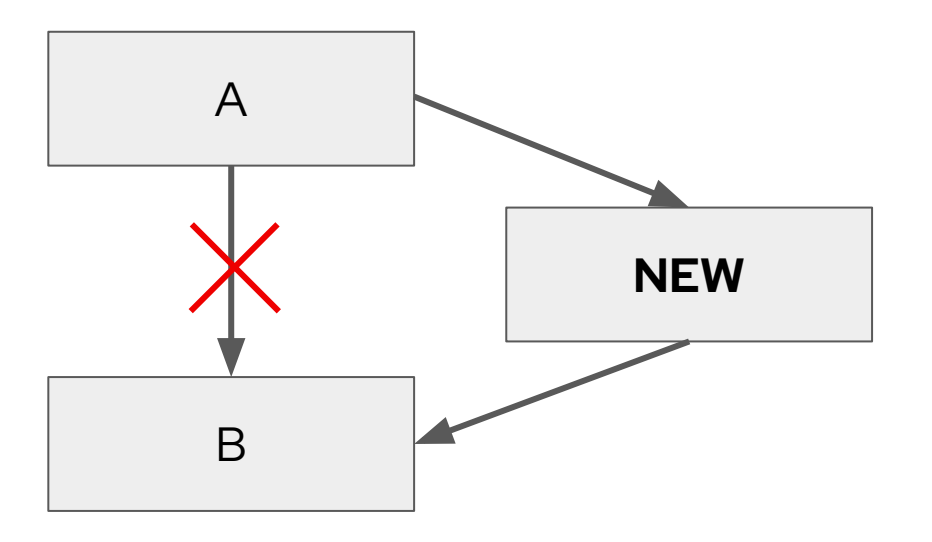

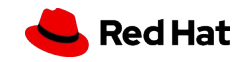

#### Filters

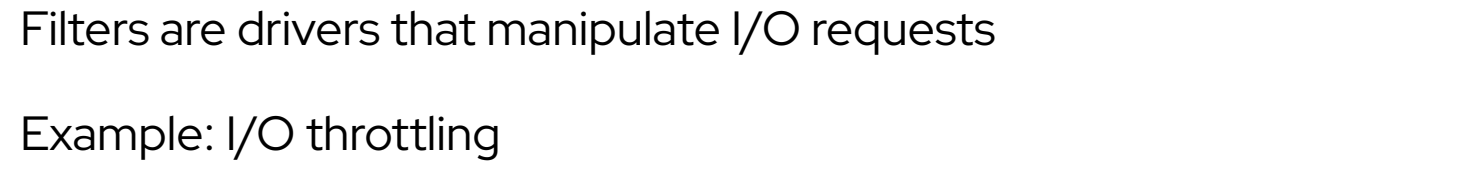

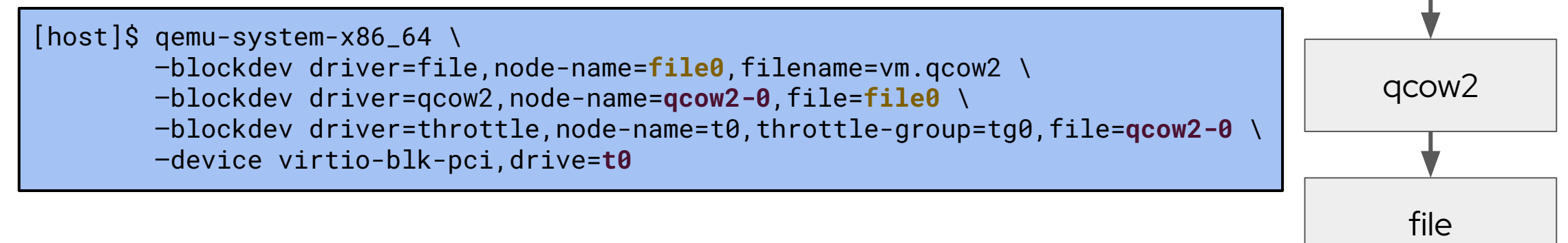

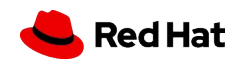

throttle

# I/O Throttling Filter

Linux cgroups blkio controller only supports block devices

QEMU's throttle filter supports all blockdevs

[host]\$ qemu-system-x86\_64 \ –object throttle-group,id=**tg0**,x-iops-total=2000 \ –blockdev driver=throttle,node-name=t0,throttle-group=**tg0**,file=qcow2-0 \ …

Control over IOPS and throughput (read/write/total) with bursting

Can throttle a group of blockdevs for VMs with many disks

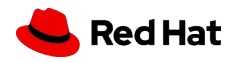

## Copy-on-Read Filter

On read requests:

▸ If the block is not yet allocated, populate it with data read from the backing file

Makes repeated accesses local and reduces accesses to backing file

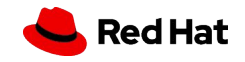

# Monitor Commands

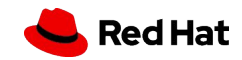

### Monitor Commands

Commands are available to reconfigure running VMs:

- ▸ blockdev-snapshot-sync create an external snapshot
- ▸ block-commit merge backing files
- ▸ block-stream populate from backing file
- ▸ blockdev-mirror long-running storage cloning/migration
- ▸ blockdev-backup point-in-time copy

Transparent to the running VM

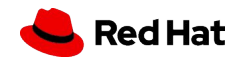

### Populating Images with block-stream

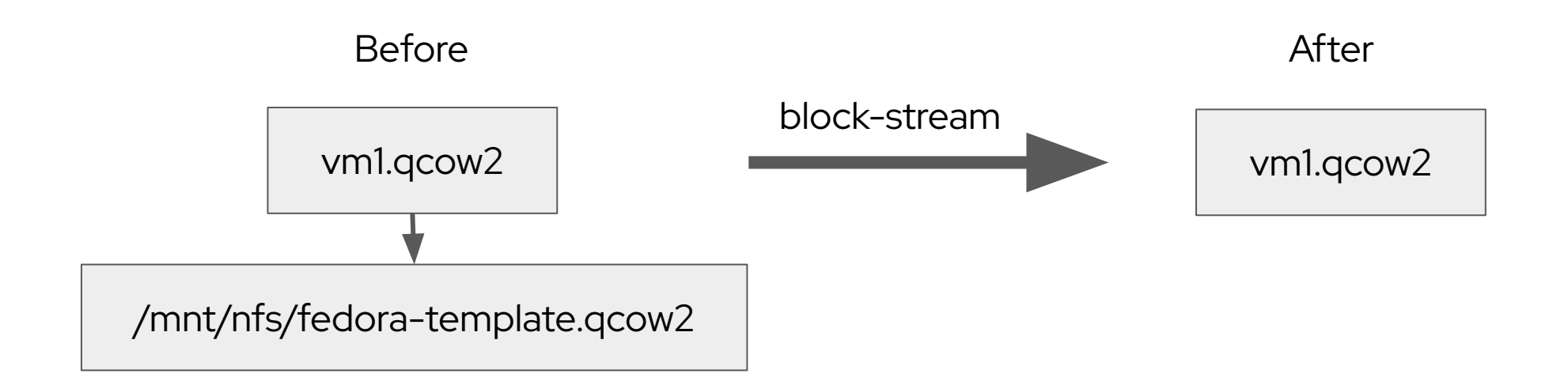

- 1. Quickly create VM from template on NFS
- 2. Populate local disk image so backing file is no longer needed

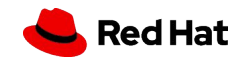

## Merging Backing Files with block-commit

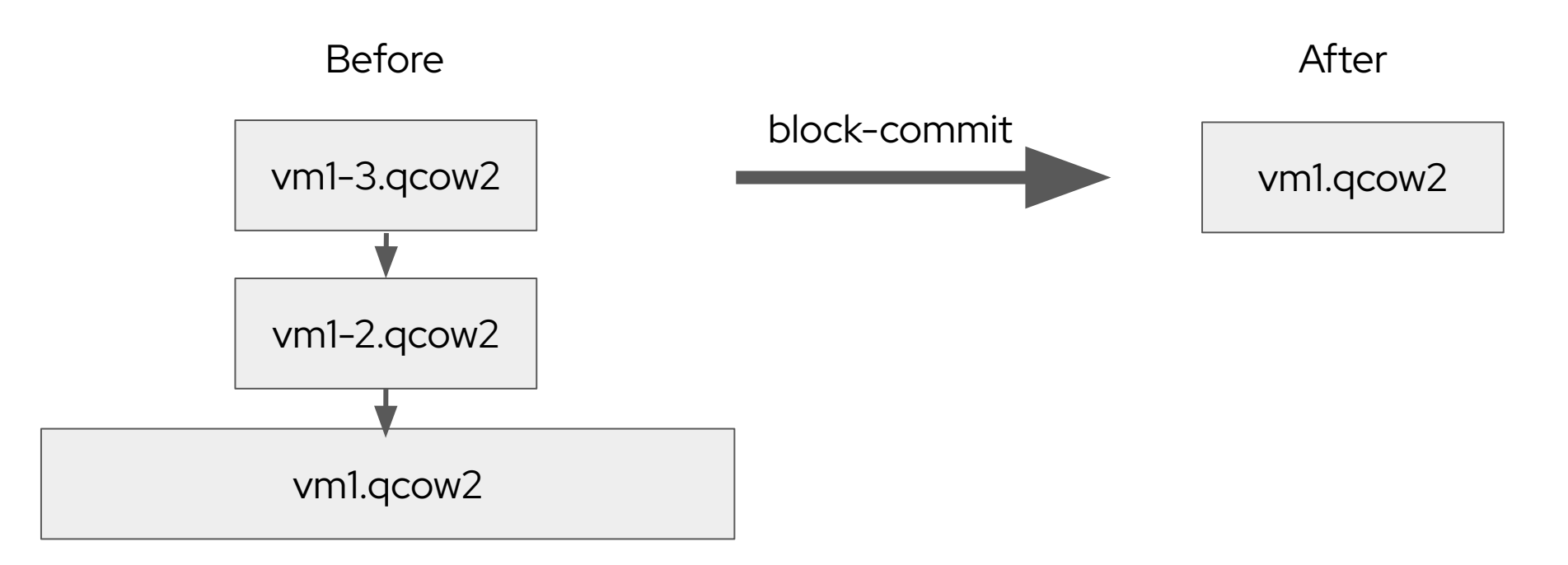

- 1. Create external snapshots
- 2. When snapshots are no longer needed, flatten the backing file chain by copying data down

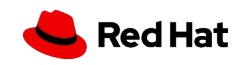

#### Storage Migration with blockdev-mirror

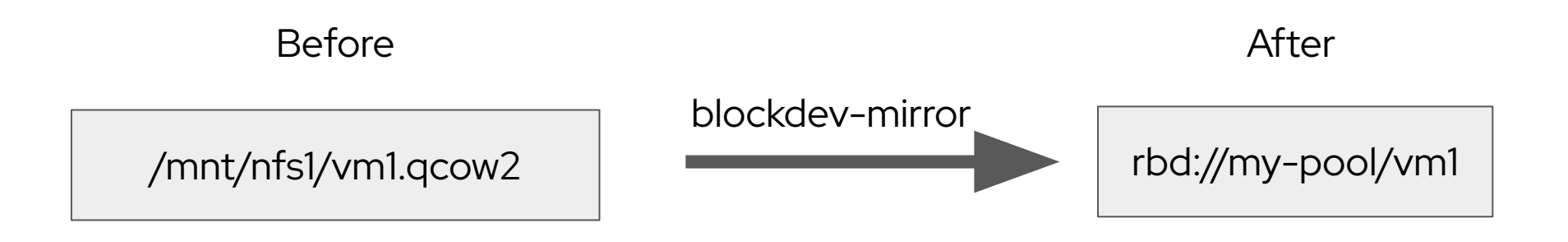

Copy VM disks to a new location without interrupting VM

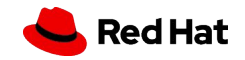

### Incremental Backup with blockdev-backup

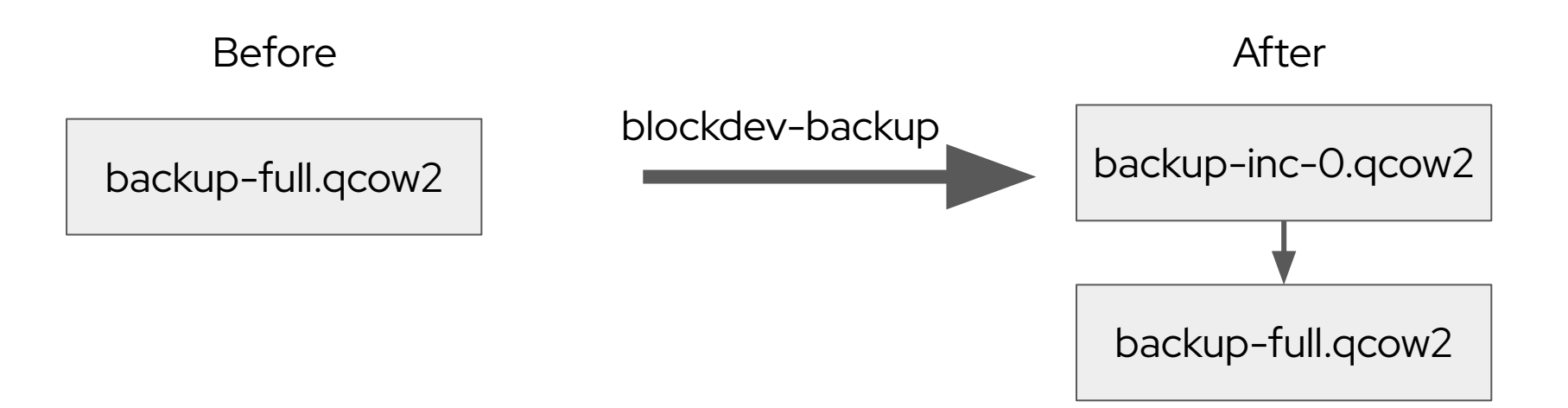

Given an existing full backup and dirty bitmap tracking, blockdev-backup can copy out changed blocks into a new qcow2 file.

The existing full backup serves as the backing file.

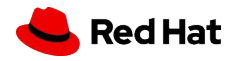

27

# qemu-storage-daemon

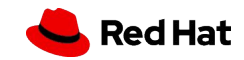

#### Exporting Blockdevs to External Clients

Blockdevs can be **exported** to the outside world

Stand-alone daemon process

Does not require running a VM

Makes QEMU's block layer available to other programs

Kevin Wolf & Stefano Garzarella's presentation: [https://www.youtube.com/watch?v=rAL\\_tH-gr8k](https://www.youtube.com/watch?v=rAL_tH-gr8k)

\$ man qemu-storage-daemon

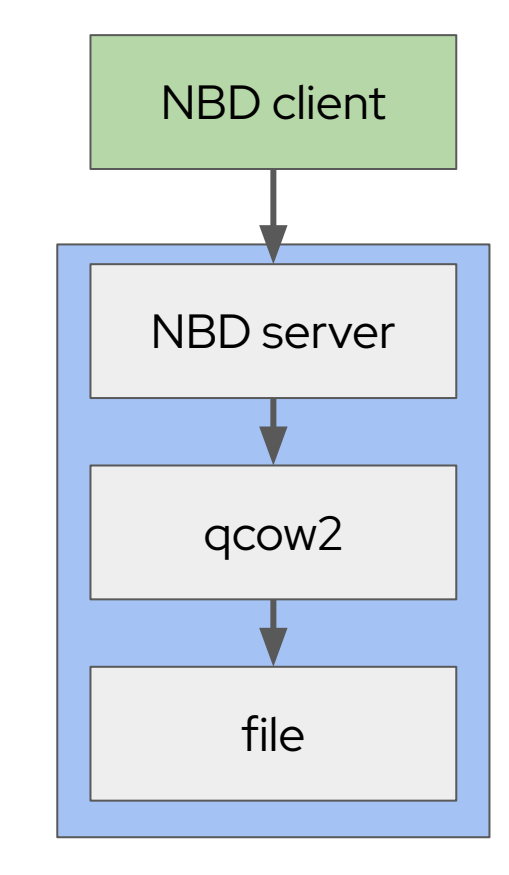

qemu-storage-daemon

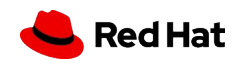

# Export Types

- ▸ NBD Network Block Device for libnbd or kernel NBD clients over TCP
- ▸ FUSE appears as raw file, works with many programs
- ▸ vhost-user-blk for high-performance local applications over AF\_UNIX like QEMU & [libblkio](https://gitlab.com/libblkio/libblkio) applications
- ▸ VDUSE attaches as host block device or vhost kernel device
- More expected in the future

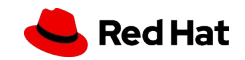

#### qemu-storage-daemon Use Cases

- ▸ Separating storage from running VMs (e.g. Kubernetes CSI & KubeVirt)
- Manipulate and access disk images while VM is offline
- Get access to QEMU's many supported disk image file formats
- Safely manipulate backing files used by multiple VMs
- Centralize disk I/O emulation into one process and enable aggressive polling
- Apply tighter security policies on separate QEMU and qemu-storage-daemon processes
- ▸ Providing remote access to disk images over NBD

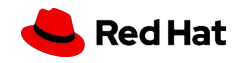

# Userspace NVMe driver

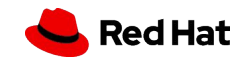

### Userspace NVMe driver

Fast local NVMe drives have <10 microsecond latency

- Software overhead, including kernel and hypervisor, is significant
- Userspace VFIO PCI driver for NVMe devices in QEMU bypasses layers
- Supports polling (busy waiting) to avoid interrupt latency
- Experimental QEMU feature for high-performance use cases

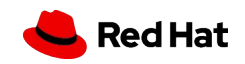

#### NVMe userspace driver with qemu-storage-daemon

qemu-storage-daemon handles I/O from all VMs

One NVMe drive can be shared by multiple VMs

QEMU connects to the vhost-user-blk export

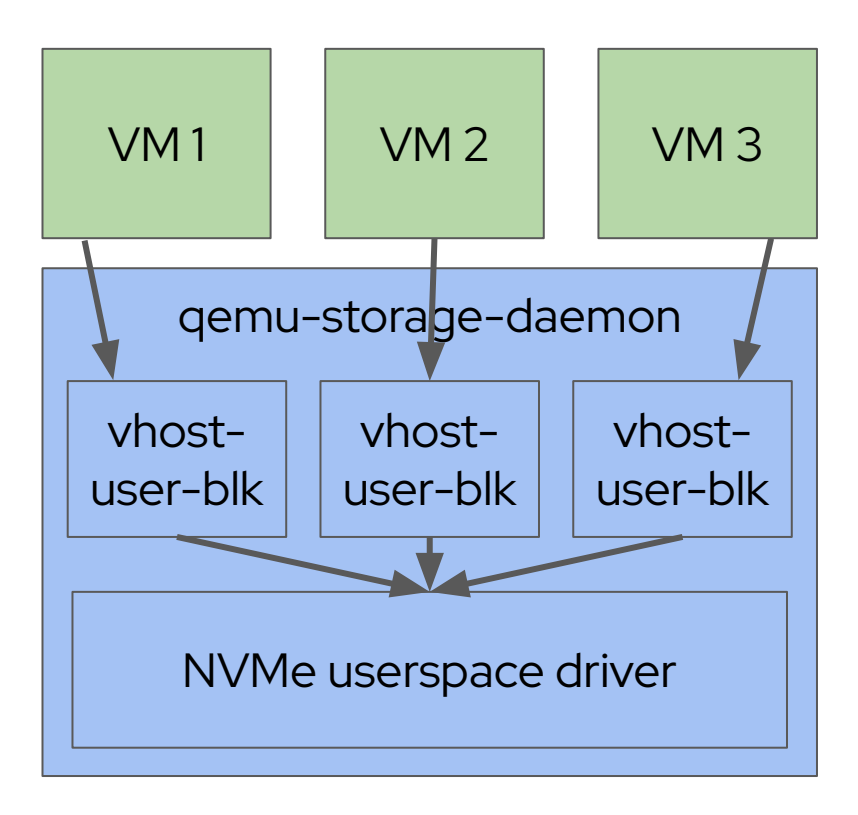

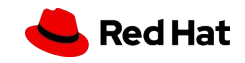

# qemu-img

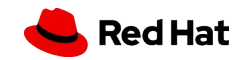

#### qemu-img disk image tool

convert - import/export between formats

create - initialize empty disk image file

snapshot - manipulate internal snapshots

commit & rebase - manipulate backing files

resize - grow/shrink

check - consistency check (like fsck)

info - query details like disk usage, etc

And lots more

\$ man qemu-img

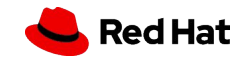

# **Summary**

- ▸ Features for running QEMU VMs:
	- ・ Disk images, monitor commands, filters like I/O throttling
	- ・ Userspace NVMe driver for high-performance use cases
- ▸ Features independent of VMs (qemu-storage-daemon):
	- All the above features
	- Exporting blockdevs over NBD and other protocols
- ▸ Tools:
	- ・ qemu-img to create, inspect, and manipulate disk images

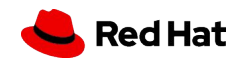

#qemu on irc.oftc.net

# Thank you

Disk images: https://www.qemu.org/docs/master/system/images.html qemu-img: https://www.qemu.org/docs/master/tools/qemu-img.html qemu-storage-daemon:

https://www.qemu.org/docs/master/tools/qemu-storage-daemon.html

Monitor commands:

https://www.qemu.org/docs/master/interop/live-block-operations.html

Incremental backups: https://www.qemu.org/docs/master/interop/bitmaps.html

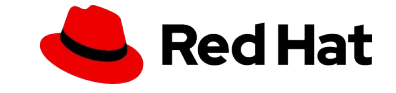